How to - map user or shared network files

## **1. OPEN FILE EXPLORER**

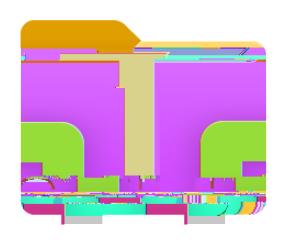

## î Xon the lefttab Right Cliclon t ThisPC **T XIIck t Map network Drive**

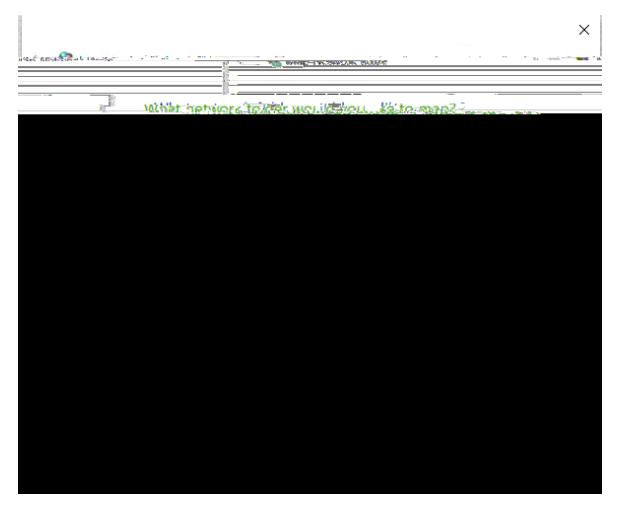

 $E$ } š W D I  $\bullet \mu$  Œ š } Z Z} v v }š Æ <del>š  $\bullet$ </del> P v r ] v ð IX the Drive list, click on the drive letterou wantto use (There is no restrictions on which Drive Letteur  $\mu$ • •  $X\mu \xi / \sim X$ ñ Dis the Folder box, typethe path of the location to the W  $CE \cdot$  v o (ShareddalderCE ppuvu ]( \* X µ v u X µ p µ v u P p ^ Z OE p ( } o OE

ppuvu ] ( · X µ v u X µ p µ v u P p h ^ Z p µ · CE v u

6. Click Finish.

7. Repeat for any other shared drives.